# AP-3200T-PMCL

接続可能な画像処理装置・画像入力ボード

FVC07CLBa

サポートする機能

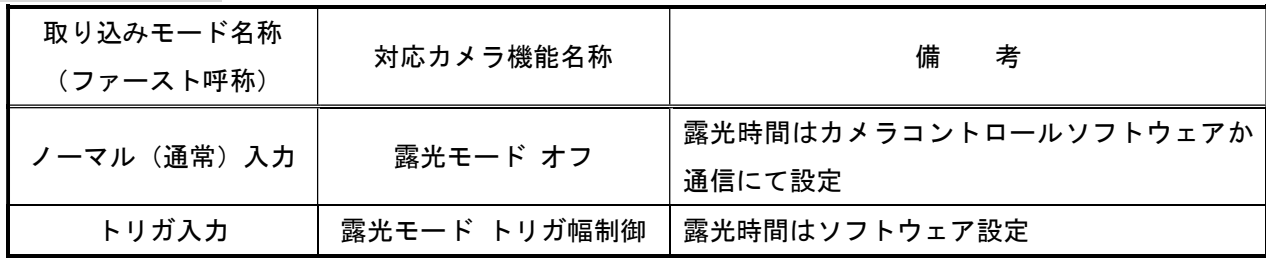

### 留意事項

- カメラのモード設定はカメラリンク I/F を通して行われます。
- 指定のない設定項目については工場出荷設定で使用可能です。
- カメラメーカーの提供するカメラコントロールソフトウェアを使用するか、 弊社ライブラリ製品に用意された通信用 API 等を使用して設定を行う必要があります。
- 本説明書とカメラメーカーが提供する取扱説明書に記載された通信仕様を参考に設定を行って下さい。 通信用 API の詳細についてはライブラリ製品の説明書・ヘルプ等を参照して下さい。

詳細な設定方法およびカメラ仕様につきましては、株式会社ジェイエイアイコーポレーション(JAI)様 より提供される、「取扱説明書 AP-3200T-PMCL Digital 3CMOS Progressive Scan RGB Color Camera」および 「Command List AP-3200T-PMCL AP-1600T-PMCL Digital 3CMOS Progressive Scan RGB Color Camera」を参照 して下さい。

以下、メーカー提供のカメラコントロールソフトウェアを使用した場合の設定、及び、通信コマンドを 示します。

なお、カメラコントロールソフトウェア「JAI Camera Control Tool」を使用する場合、デフォルト設定では カメラの接続が出来ませんので、取扱説明書を参照して設定を行って下さい。

また、COM ポート番号に関しましては、ボードの設定に合わせて下さい。

1

# 各モード共通の設定

・カメラコントロールソフトウェア

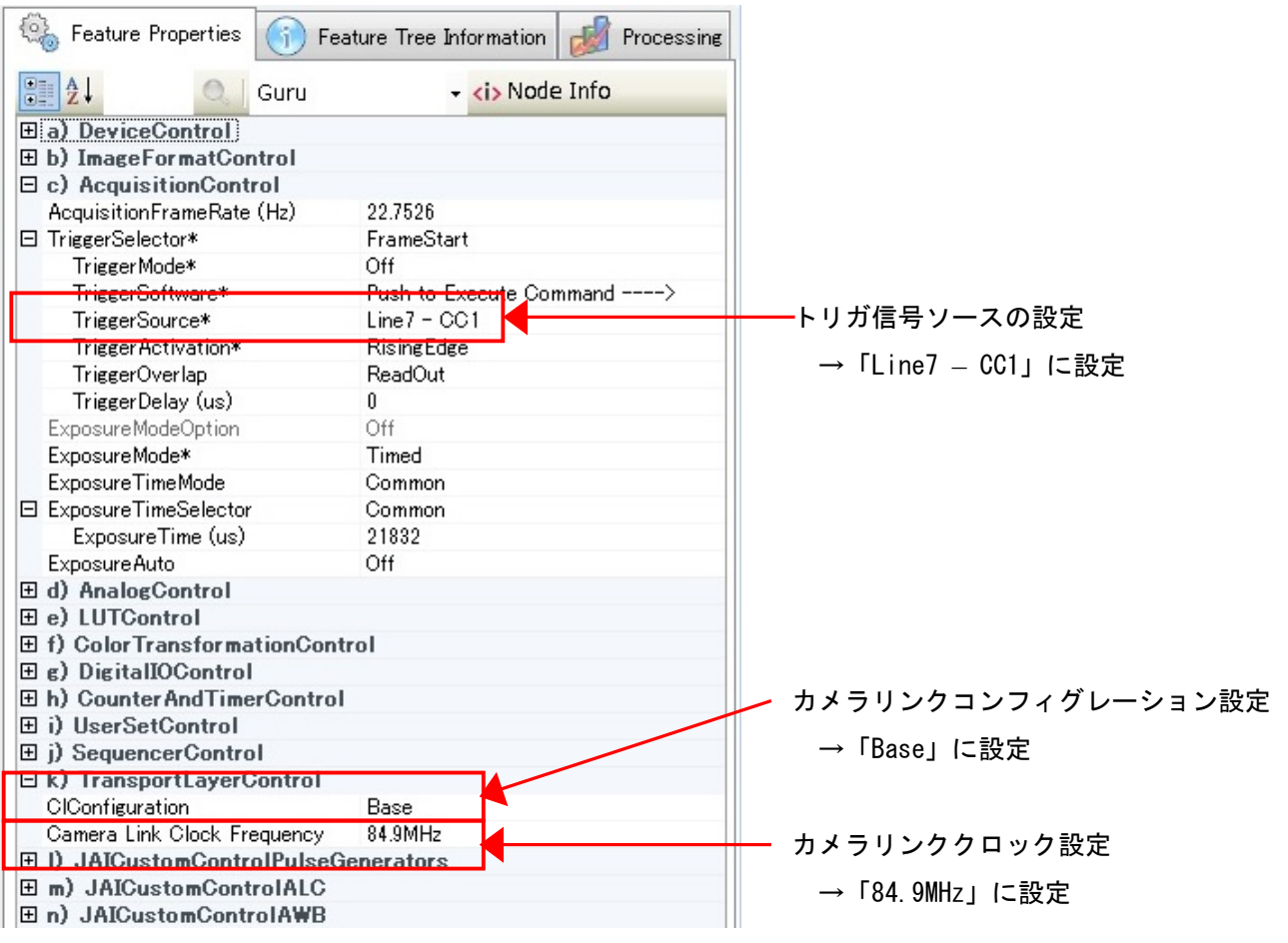

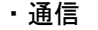

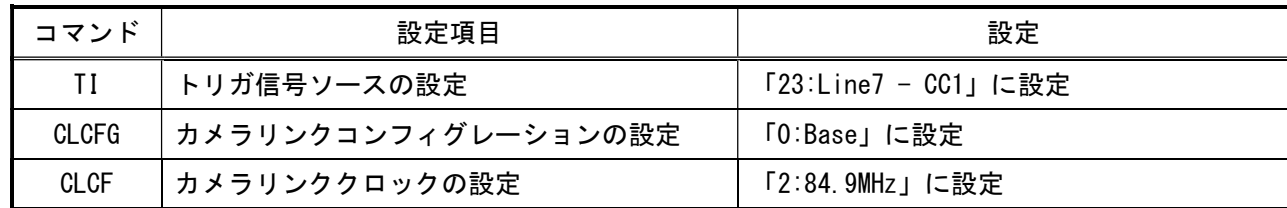

#### 取り込みモードに依存する設定 ○ノーマル入力の場合 ・カメラコントロールソフトウェア Feature Properties Feature Tree Information For Processing  $\frac{1}{2}$ Guru v <i> Node Info **Ea)** DeviceControl 田b) ImageFormatControl フレームレートの設定 ※1  $\exists$  c) AcquisitionControl 26.0037 AcquisitionFrameRate (Hz) →任意に設定 □ TriggerSelector\* FrameStart TriggerMode\* Off TriggerSoftware\* Push to Execute Command ----> TriggerSource\*  $Line 7 - CC1$ Trigger Activation\* **RisingEdge** TriggerOverlap ReadOut TriggerDelay (us)  $\mathbf{u}$ ExposureModeOption Off Off ExposureMode\* 露光モードの設定 E ExposureTimeSelector Common →「Off」に設定 ExposureTime (us) 21832 Exposure Auto Off 田 d) AnalogControl 田 e) LUTControl 田 f) ColorTransformationControl 田 g) DigitalIOControl 田 h) Counter And Timer Control 田i) UserSetControl 田 j) SequencerControl E k) TransportLayerControl CIConfiguration Base Camera Link Clock Frequency 84 9MHz 田 I) JAICustomControlPulseGenerators 田 m) JAICustomControlALC 田 n) JAICustomControlAWB

※1:最速で取り込みを行う場合、「26.0037」に設定する必要があります。

なお、カメラリンクコンフィグレーション、カメラリンククロック等の設定によって、

設定できる最大値が変化します。

・通信

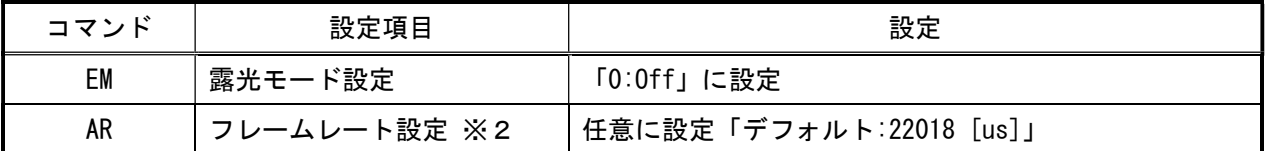

※2:最速で取り込みを行う場合、「38456」に設定する必要があります。

 なお、カメラリンクコンフィグレーション、カメラリンククロック等によって、 設定できる最大値が変化します。

## ○トリガ入力の場合

・カメラコントロールソフトウェア

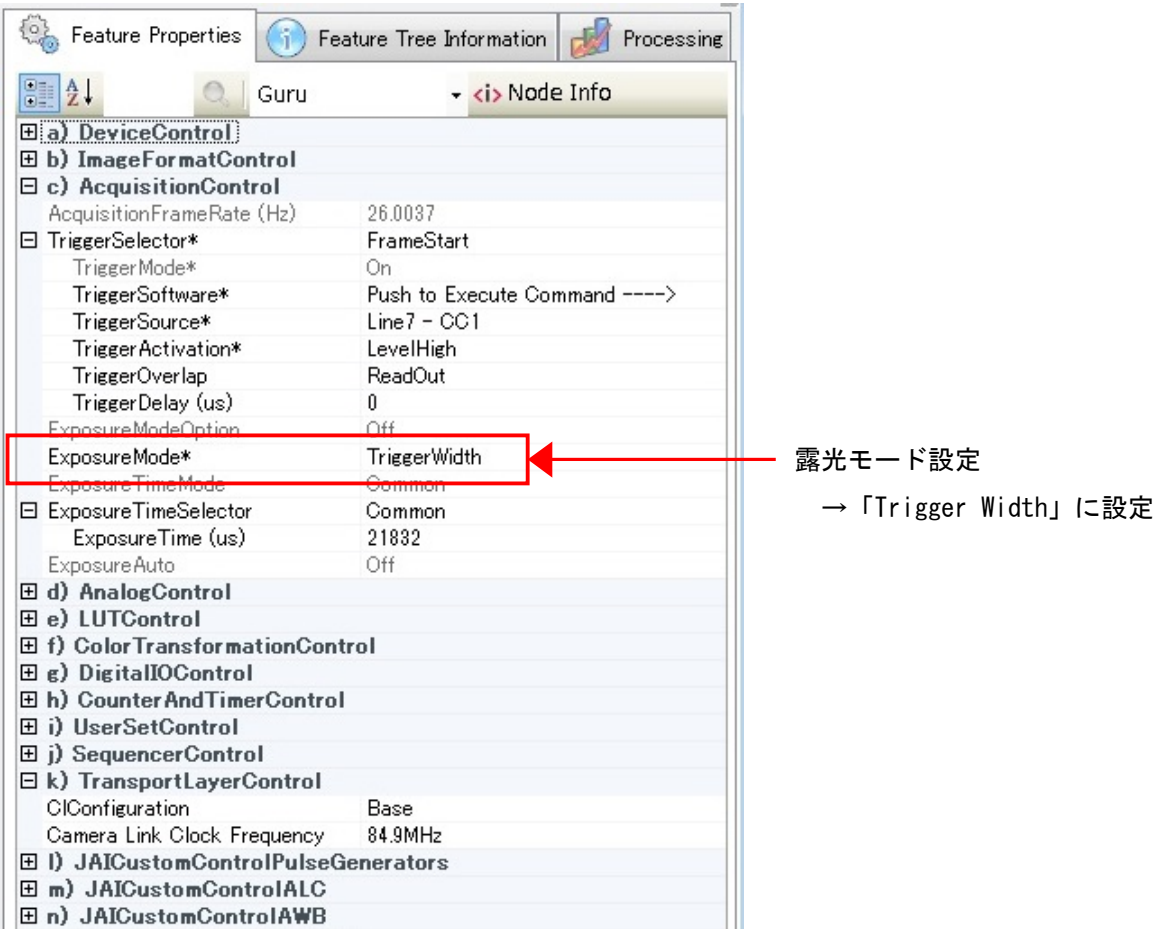

・通信

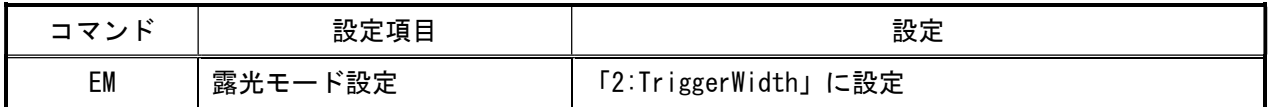